## **Wie kann ich die SPORTFEST App auf meinem Android Handy speichern?**

Im Folgenden findest Du eine Erklärung, wie man die App zum Sportfest auf seinem Android Handy speichern kann. Über die App kannst du jeder Zeit sehen welche Kurse Du über die Wahl erhalten hast und Treffpunkte, Zeiten etc. einsehen. Über den Browser funktioniert das natürlich auch weiterhin.

1. Öffne auf Deinem Handy die App Google Chrome.

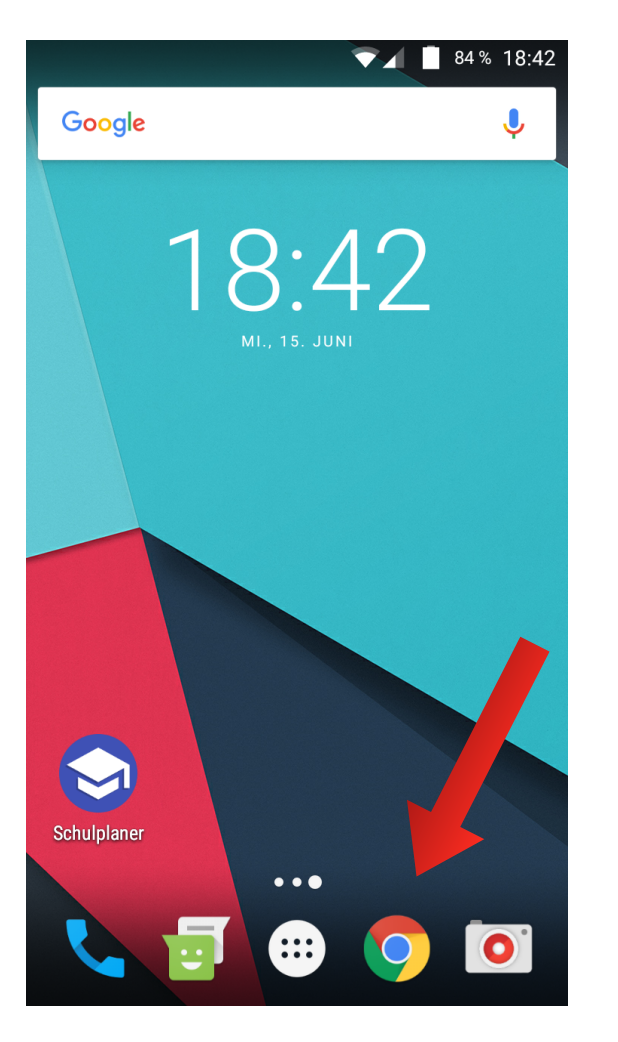

## 2. Besuche die Webseite unserer Schule [\(www.evr-viersen.de](http://www.evr-viersen.de)) und klicke auf den Link zum Sportfest.

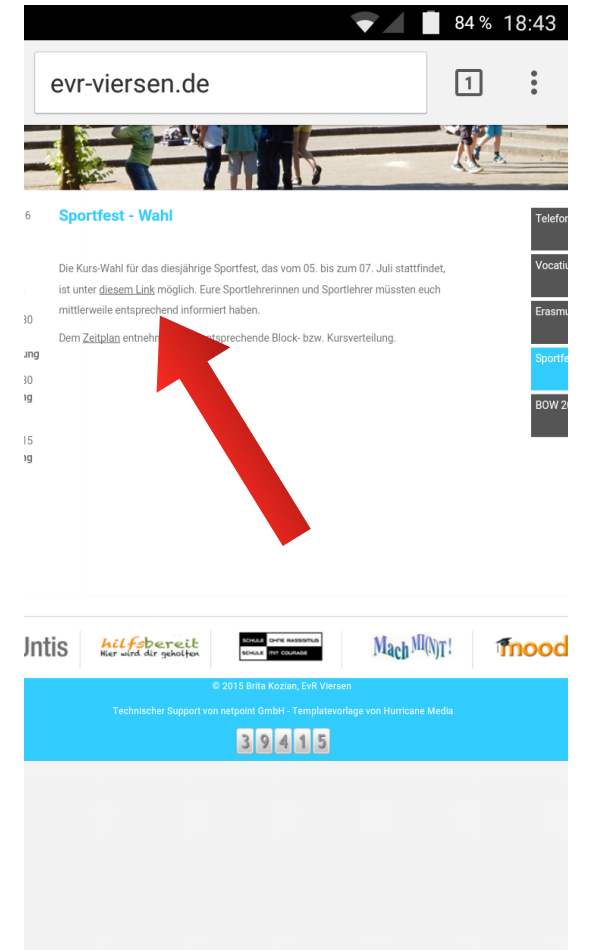

## 3. Nachdem Du zu dieser Webseite weitergeleitet wurdest, öffnest Du das markierte Menü.

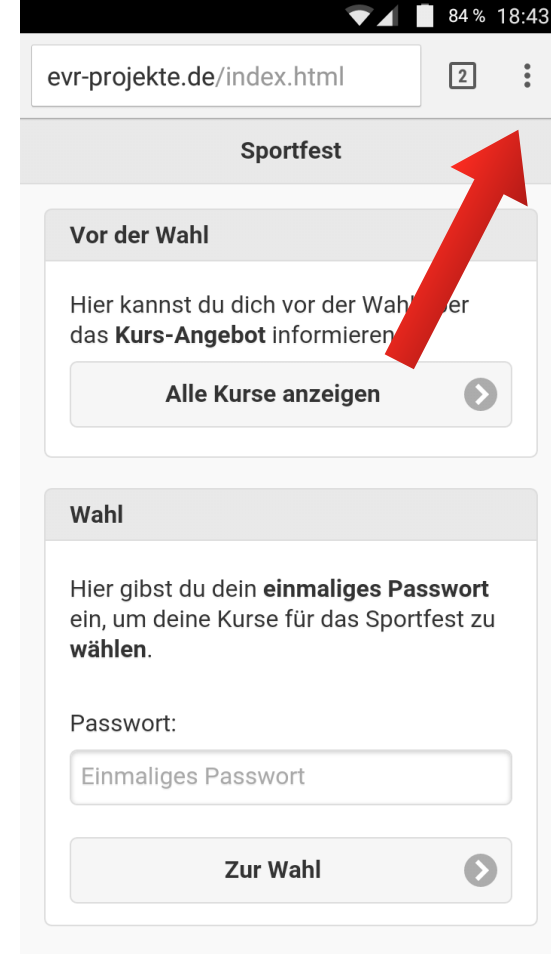

## **Wie kann ich die SPORTFEST App auf meinem Android Handy speichern?**

4. Wähle "Zum Startbildschirm hinzu" aus.

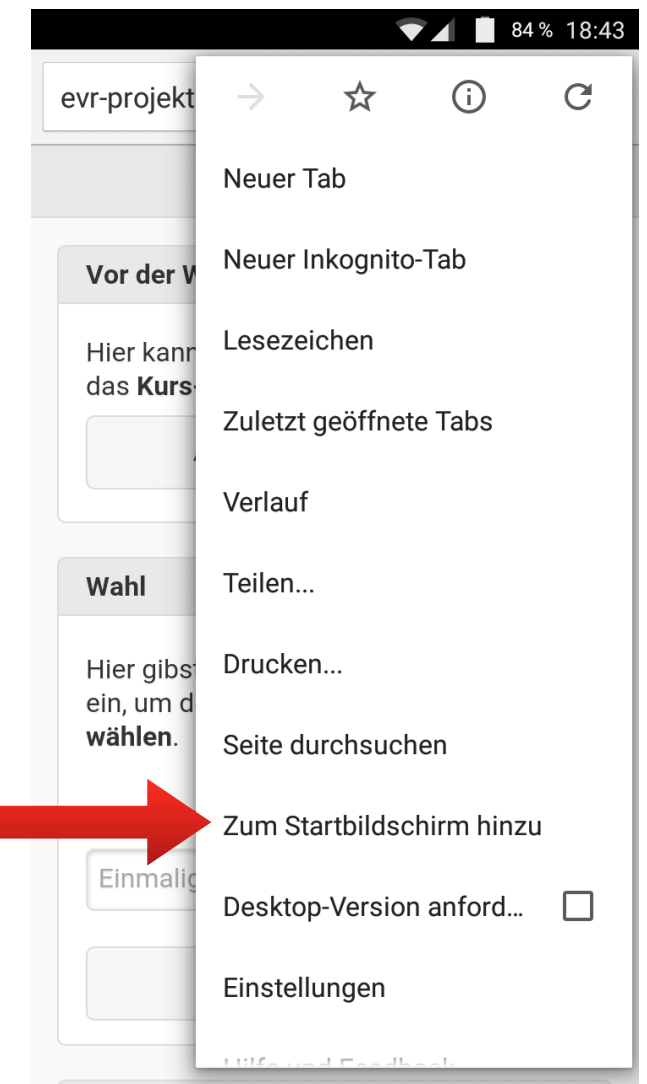

5. Vergib einen Namen und klicke auf<br>"Hinzufügen".

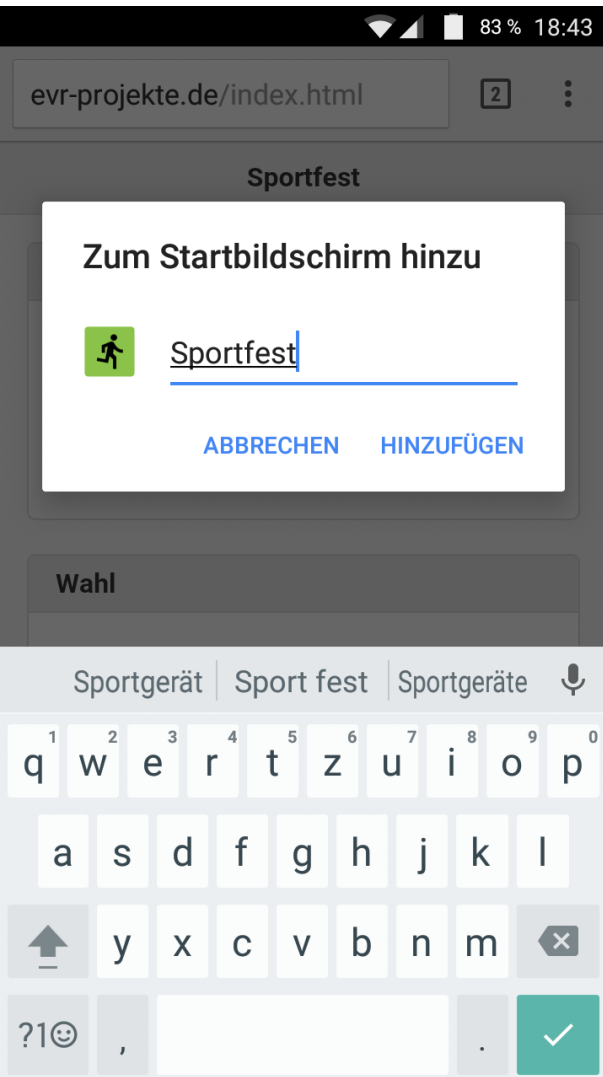